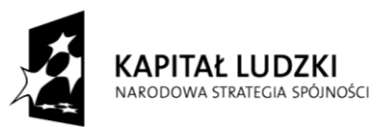

**UNIA EUROPEJSKA** EUROPEJSKA<br>EUROPEJSKI<br>FUNDUSZ SPOŁECZNY

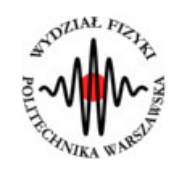

**Marcin Bieda**

# **Osłabienie Promieniowania Gamma**

(*Instrukcja obsługi*)

*Aplikacja została zrealizowana w ramach projektu e-Fizyka, współfinansowanym przez Unię Europejską w ramach Europejskiego Funduszu Społecznego (POKL) Priorytet III, Działanie 3.3.*

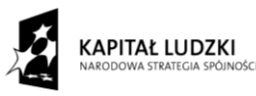

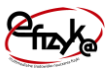

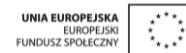

## **Warszawa 2014**

# **Spis treści**

**Wprowadzenie** 

- **1. Wymagania sprzętowe**
- **2. Instalacja ćwiczeń**
- **3. Promieniowanie gamma – teoria w zarysie**
- **4. Wykonanie symulowanego eksperymentu**

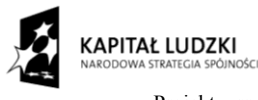

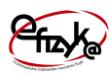

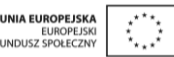

## **Wprowadzenie**

W ramach projektu e-Fizyka powstał zestaw symulowanych eksperymentów fizycznych skierowanych do uczniów szkół średnich. Powstałe aplikacje mają na celu wierne oddanie specyfiki pracy w laboratorium oraz umożliwienie przeprowadzenia doświadczeń fizycznych. Ich przeprowadzenie jest zbliżone do gry komputerowej, ale jednocześnie uczy zarówno obsługi przyrządów laboratoryjnych, jak i fizyki symulowanego zjawiska. Każdy z przyrządów został tak wykonany, aby jego funkcjonalność była jak najbardziej zbliżona do rzeczywistej. Pozwala to uczniowi na nieprawidłową konfigurację, a w niektórych przypadkach na uszkodzenie części sprzętu (na przykład spalenie żarówki czy opornika). Przeprowadzenie każdego eksperymentu wymaga zrealizowania po kolei kilku etapów:

- zestawienie potrzebnego sprzętu laboratoryjnego,
- połączenie przyrządów oraz ich konfiguracja,
- wykonanie eksperymentu i zbieranie danych,
- analiza wyników oraz wygenerowanie sprawozdania.

Każde z ćwiczeń posiada tryb automatyczny/demonstracyjny, który pozwala szybko zapoznać się ze sposobem wykonania danego ćwiczenia. Po jego uruchomieniu w sposób automatyczny następuje wyciągnięcie oraz podłączenie i konfiguracja przyrządów laboratoryjnych. Wskaźnik w kształcie dłoni pokazuje miejsce kliknięcia myszką.

## **1. Wymagania sprzętowe**

Do uruchomienia aplikacji konieczna jest wcześniejsza instalacja LabVIEW 2013 Runtime Engine.

Minimalna konfiguracja zestawu komputerowego powinna spełniać następujące warunki:

- system operacyjny: Windows XP,
- procesor: Pentium IV 3,0GHz lub odpowiednik
- pamięć operacyjna: 512 MB RAM,
- rozdzielczość ekranu monitora: 1024 × 768.

Z powodu dużego nacisku położonego na realistyczną grafikę, oraz zgodność symulowanych zjawisk z rzeczywistością zalecana konfiguracja sprzętowa jest następująca:

- system operacyjny: Windows 7,
- procesor: Core i5 lub odpowiednik,

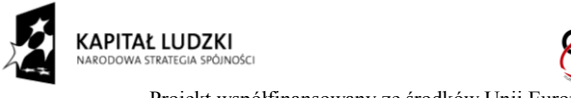

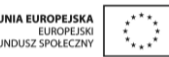

- pamięć operacyjna: 2 GB RAM,
- rozdzielczość ekranu monitora: FullHD (1920  $\times$  1080).

## **2. Instalacja ćwiczeń**

Jednorazowo, przed instalacją ćwiczeń należy pobrać i zainstalować National Instruments LabVIEW 2013 Runtime Engine. Plik ten możliwy jest do pobrania ze strony internetowej Wirtualnego Laboratorium Fizyki. Po uruchomieniu należy postępować zgodnie z instrukcjami na ekranie.

Po zainstalowaniu LabVIEW 2013 Runtime Engine można zainstalować program z ćwiczeniem. W tym celu należy pobrać ze strony internetowej Wirtualnego Laboratorium Fizyki plik instalatora. Po jego uruchomieniu należy postępować zgodnie z instrukcjami na ekranie.

### **UWAGA:**

Ponieważ oprogramowanie zawiera zewnętrzną bibliotekę do generacji pdf: itextsharp.dll w wersji 4.1.6 na licencji LGPL, wymaga także zainstalowanego środowiska Microsoft .NET Framework w wersji 2.0. Na niektórych starszych systemach operacyjnych (np. Windows XP) mogą pojawić sie problemy z uruchomieniem oprogramowania. Jeśli próba uruchomienia ćwiczeń kończy się niepowodzeniem typu błąd 2200, proszę zainstalować oprogramowanie Microsoft .NET Framework 4.0, ponadto koniecznie proszę wykonać aktualizacje Windows, a w szczególności aktualizacje Framework'ów Microsoft .NET.

## **3. Promieniowanie gamma – teoria w zarysie**

Promieniowaniem jonizującym określa się takie promieniowanie, które oddziałując z ośrodkiem materialnym powoduje jonizację jego atomów, polegającą na oderwaniu pojedynczych elektronów od elektrycznie obojętnych atomów, w wyniku czego powstają swobodne elektrony i dodatnio zjonizowane atomy – jony dodatnie.

Promieniowanie jonizujące występuje w przyrodzie przede wszystkim w sposób naturalny, chociaż może być również wytworzone sztucznie przez człowieka. Naturalnymi źródłami promieniowania jonizującego są substancje promieniotwórcze, które wskutek samoistnych przemian promieniotwórczych wysyłają cząstki α lub cząstki β i neutrina, a także kwanty γ.

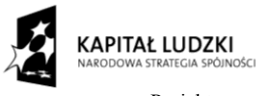

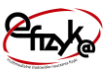

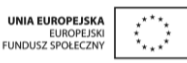

Naturalnym źródłem promieniowania jonizującego jest również promieniowanie kosmiczne docierające z Kosmosu.

Zjawisko promieniotwórczości naturalnej jest konsekwencją występowania w naturze nietrwałych jąder atomowych – jąder promieniotwórczych, które rozpadając się wysyłają (emitują) promienie α, β lub γ. Jądra promieniotwórcze ulegając rozpadowi przemieniają się w jądra innego pierwiastka, które mogą być trwałe lub nietrwałe – promieniotwórcze. Samorzutna przemiana jąder atomowych jednego pierwiastka w jądra innego pierwiastka jest nazywana rozpadem promieniotwórczym.

Promieniowanie gamma ulega osłabieniu przy przejściu przez materię. Odpowiedzialne za to są zjawiska fizyczne, takie jak: zjawisko Comptona, zjawisko Fotoelektryczne, tworzenie się par elektron-pozyton.

Zjawisko Comptona polega na oddziaływaniu kwantów gamma ze swobodnymi elektronami. Kwant gamma oddaje część swojej energii i zmienia kierunek ruchu.

Zjawisko fotoelektryczne polega na oddziaływaniu promieniowania gamma z elektronami związanymi w atomach. Kwanty gamma powodują wybicie elektronów z atomów (jonizują atomy).

Statystycznie osłabienie promieniowania zależy od rodzaju oraz grubości materiału absorbującego według wzoru:

$$
I=I_0e^{-\mu x},
$$

gdzie  $\mu$  to współczynnik absorpcji, x - grubość materiału, I<sub>0</sub> oraz I to odpowiednio natężenie promieniowania przed oraz po przejściu przez materiał.

W doświadczeniu natężenie promieniowania mierzone jest przez licznik Geigera-Mullera. Licznik taki składa się z rury wyładowczej wypełnionej gazem pod niskim ciśnieniem. W rurze znajdują się dwie elektrody. Przy przejściu kwantu promieniowania przez rurę wyładowczą następuje jonizacja gazu i w efekcie detekcja promieniowania.

## **4. Wykonanie symulowanego eksperymentu**

Celem doświadczenia jest poznanie:

- zasady działania licznika Geigera-Mullera
- weryfikacja prawa osłabiania promieniowania gamma,

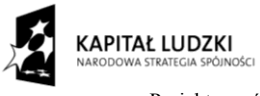

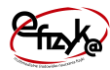

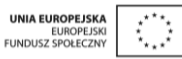

metod eksperymentalnych stosowanych w fizyce jądrowej.

Ćwiczenie składa się z trzech części. Pierwsza cześć polega na wykreśleniu charakterystyki prądowo-napięciowej licznika Geigera-Mullera i znalezienia optymalnego punktu pracy. Kolejna część polega na obserwacji statystycznego charakteru rozpadu promieniotwórczego. Ostatni etap to pomiar osłabienia promieniowania przy przejściu przez materię.

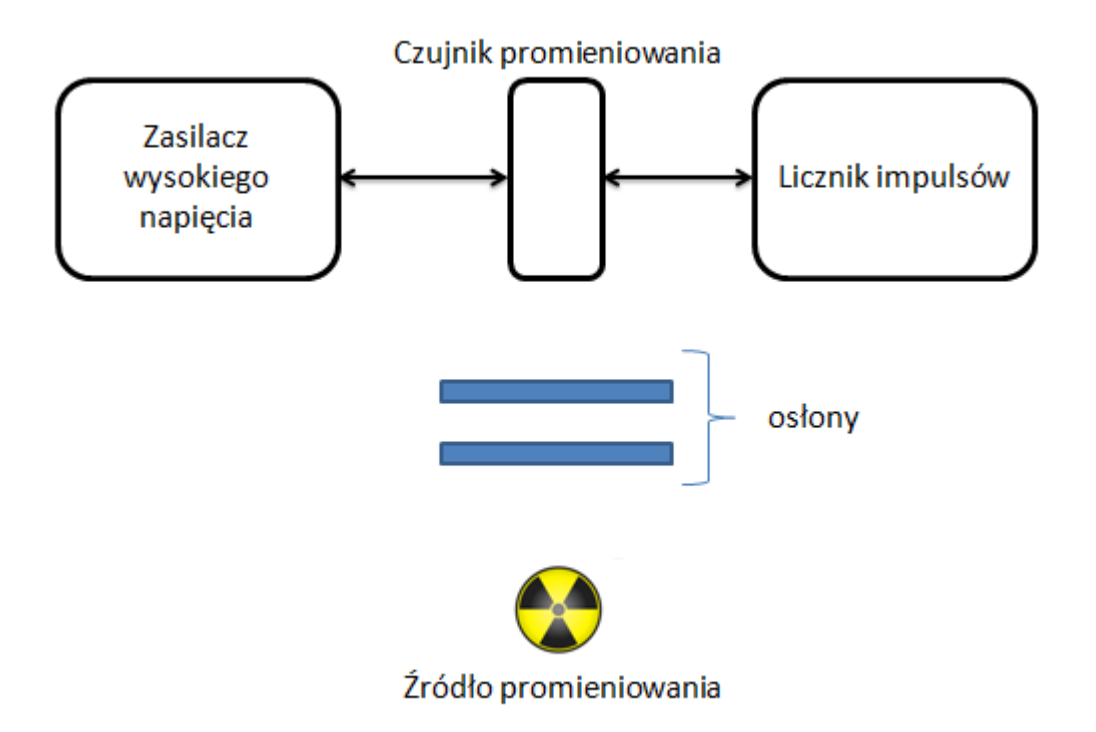

*Rys. 1. Schemat układu pomiarowego*

### a) Wyciągnięcie przyrządów laboratoryjnych

Wykonywanie ćwiczenia należy rozpocząć od wyciągnięcia potrzebnych przyrządów z magazynku. Należy kliknąć na uchwyt zasuwki, po czym magazynek się otworzy. Następnie należy po kolei klikać na ikony przyrządów, aby wyciągnąć je na stół laboratoryjny.

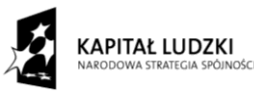

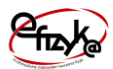

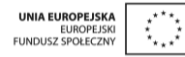

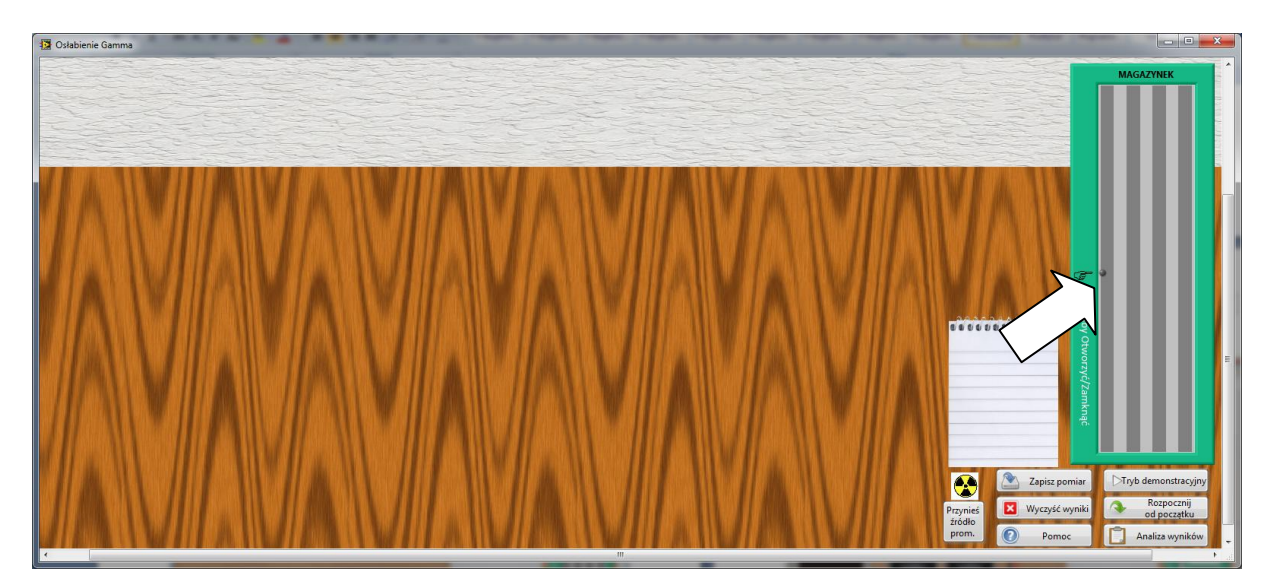

*Rys. 2. Wyciągnięcie przyrządów z magazynka*

### b) Podłączenie przyrządów

Każdy przyrząd posiada złącza do podłączenia kabli. W celu połączenia dwóch złącz kablem należy kliknąć najpierw na jedno, potem na drugie z nich. Po kliknięciu na pierwsze złącze, drugie z nich zostaje podświetlone, aby ułatwić łączenie. Przyrządy powinny zostać podłączone według schematu blokowego.

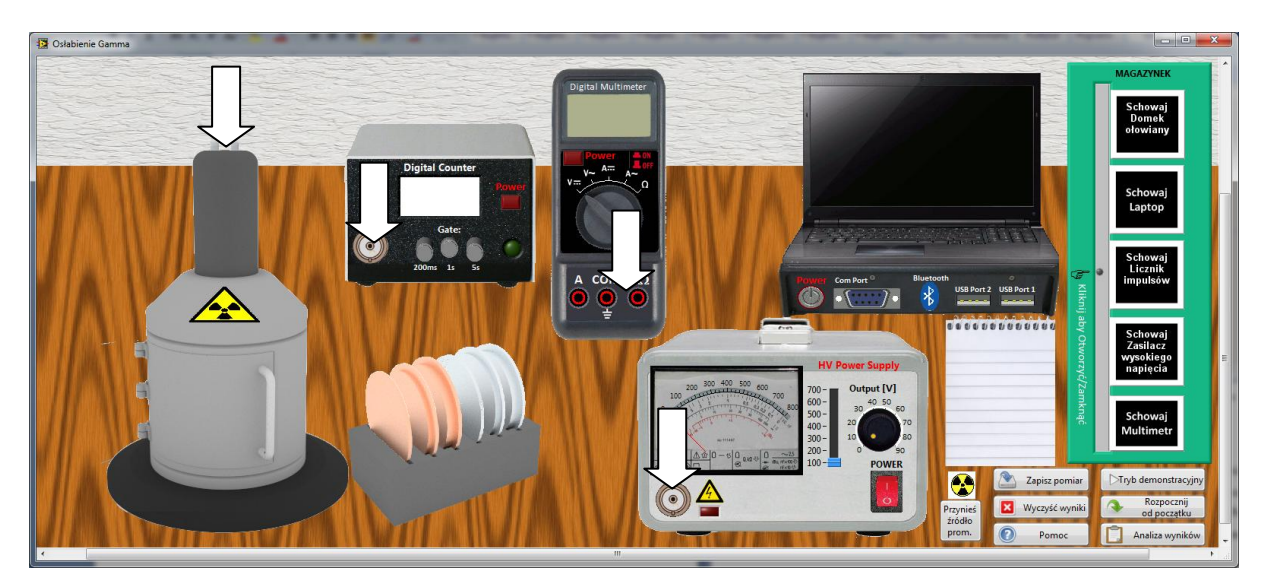

*Rys. 3. Wykonanie połączeń w układzie*

c) Ustawienie przyrządów

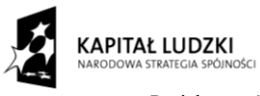

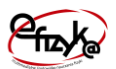

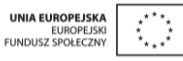

Przed włączeniem przyrządów należy ustawić multimetr na pomiar napięcia stałego. Licznik Geigera-Mullera generuje impulsy. Częstotliwość impulsów zależy od natężenia promieniowania. Licznik posiada trzy zakresy czasowe, w których zlicza impulsy. Dłuższa bramka czasu powoduje wzrost czułości i dokładności pomiaru, ale zwiększa jego czas trwania. Do pomiaru charakterystyki licznika Geigera-Mullera oraz pomiaru osłabiania zaleca się bramkę 5s. Do obserwacji statystycznego charakteru promieniowania zaleca się bramkę 0,2s.

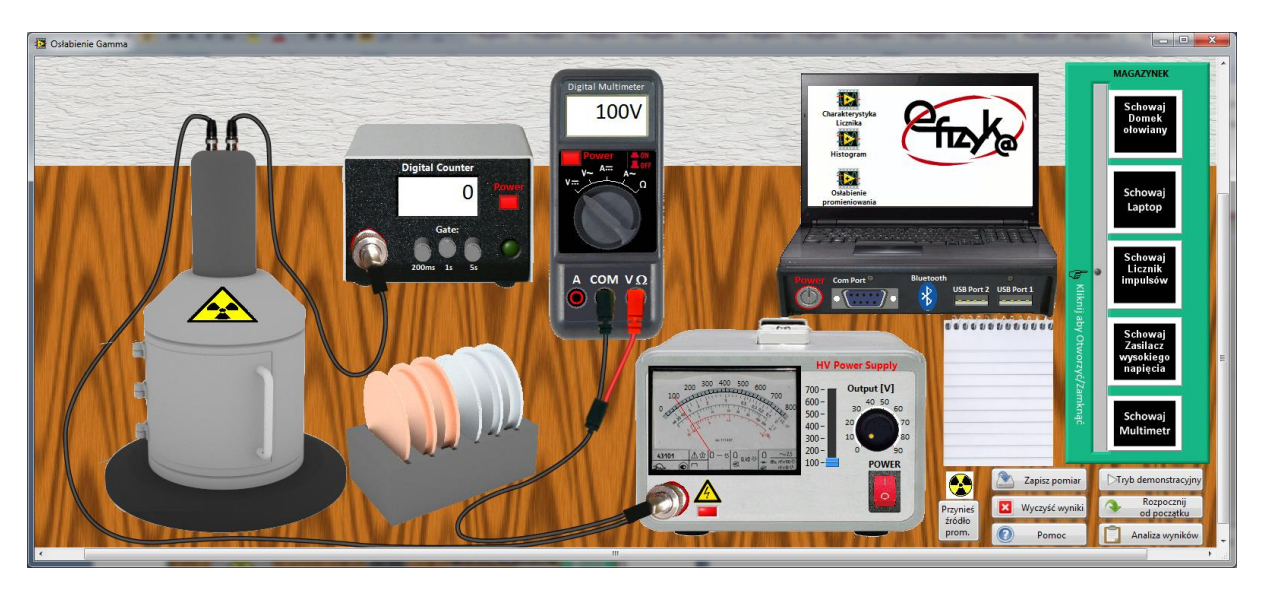

*Rys. 4. Widok zestawu laboratoryjnego przygotowanego do przeprowadzenia eksperymentu*

### d) Charakterystyka licznika Geigera-Mullera

Należy uruchomić odpowiedni program na laptopie. Następnie, stopniowo zwiększając napięcie należy rejestrować kolejne punkty pomiarowe. Na podstawie pomiarów należy wyznaczyć odcinek plateau i do dalszych eksperymentów ustalić napięcie pracy licznika w środku tego zakresu.

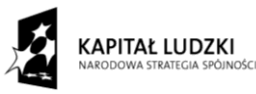

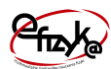

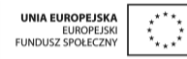

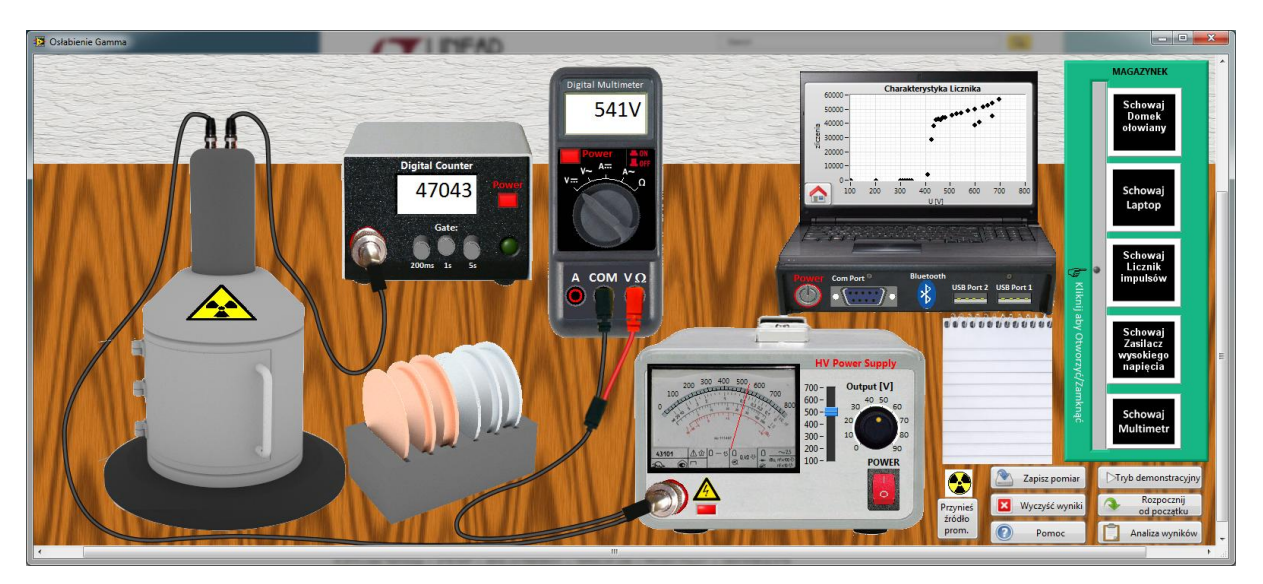

*Rys. 5.* Pomiar charakterystyki licznika Geigera-Mullera

### e) Statystyczny charakter promieniowania

Należy uruchomić odpowiedni program na laptopie. Rozkład Poissona jest najlepiej widoczny dla małej liczby zliczeń. Należy otworzyć osłonę domku do pomiarów i umieścić odpowiednią liczbę przysłon, tak aby rejestrowane promieniowanie miało niewielkie natężenie.

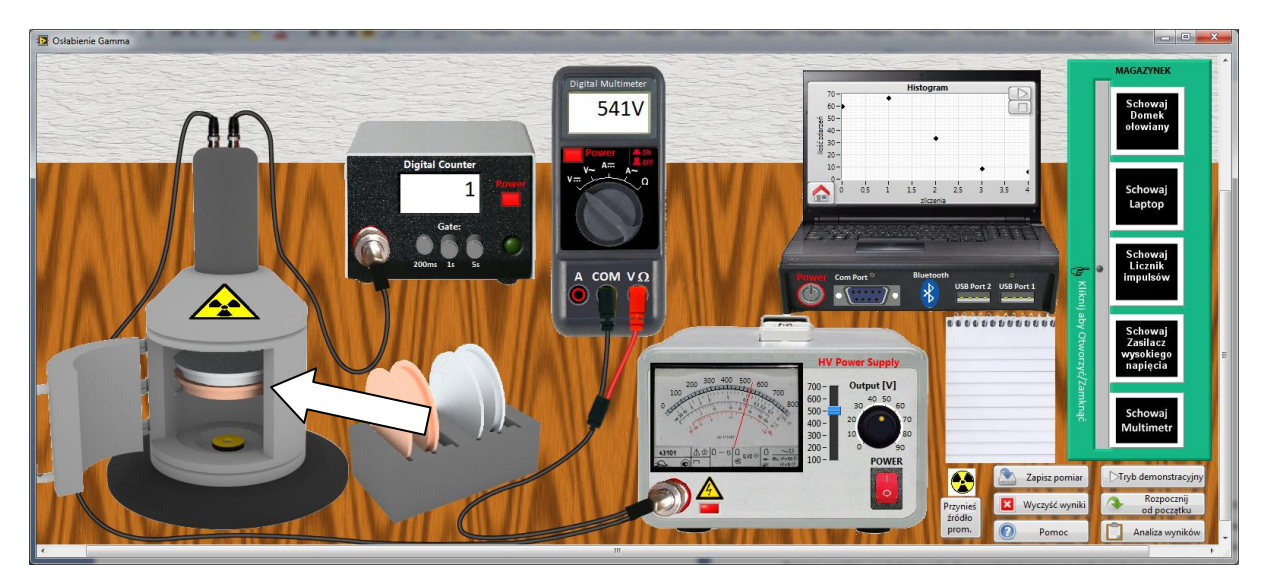

*Rys. 6.* Obserwacja statystycznego charakteru promieniowania

### f) Osłabienie promieniowania

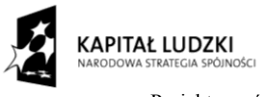

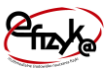

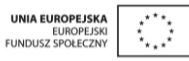

Należy uruchomić odpowiedni program na laptopie. Następnie należy rejestrować natężenie promieniowania dla różnej liczny osłon umieszczonych wewnątrz bloku pomiarowego.

#### g) Analiza wyników

Po zebraniu punktów pomiarowych można przejść do analizy wyników, w tym celu należy nacisnąć przycisk "analiza wyników". Otworzy się okno z gotowym szablonem sprawozdania. W górnej jego części należy wpisać nazwę szkoły oraz imię i nazwisko ucznia. Poniżej znajdują sie kolejne pola do wypełnienia wraz ze wskazówkami, co powinno sie w nich zawrzeć. W dolnej części okna znajduje się przycisk służący do zapisania wyników w formacie PDF.

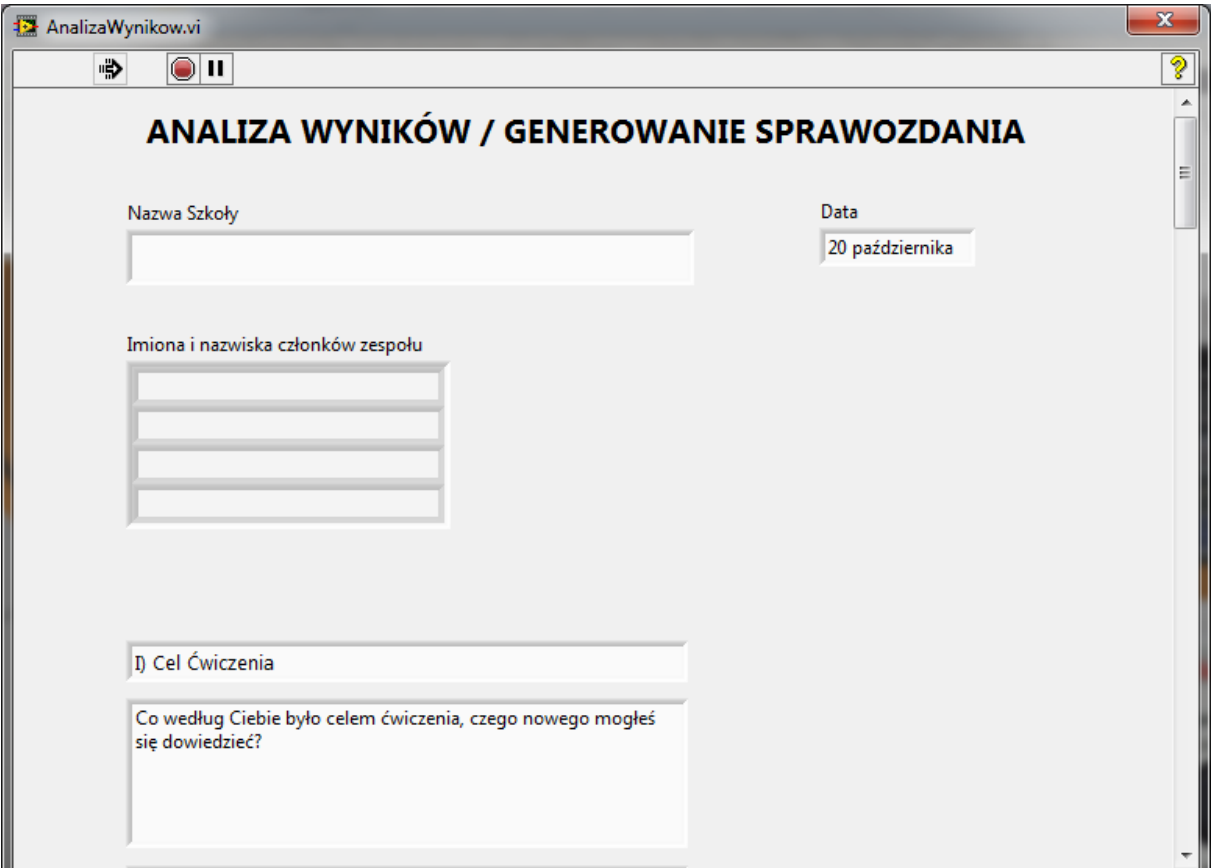

*Rys. 7. Widok okna analizy wyników*